### UNIVERSITY OF CAMBRIDGE INTERNATIONAL EXAMINATIONS Cambridge International Diploma in ICT Foundation Level

## WEBSITE DESIGN 5186/A

Optional Module: Practical Assessment

2005

## 45 minutes No Additional Materials are required **and 15 minutes reading time**

#### READ THESE INSTRUCTIONS FIRST

Candidates are permitted 15 minutes reading time before attempting the paper.

 Make sure that your name, centre number and candidate number are shown on each printout that you are asked to produce.

Carry out every instruction in each task.

 Tasks are numbered on the left hand side of the page, so that you can see what to do, step by step. On the right hand side of the page for each task, you will find a box which you can tick  $(\checkmark)$  when you have completed the task; this checklist will help you to track your progress through the assessment.

 Before each printout you should proof-read the document to make sure that you have followed all instructions correctly.

At the end of the assignment put all your printouts into the Assessment Record Folder.

#### This document consists of 3 printed pages.

UCLES 2005 [Turn over

You work for an international company called Hothouse Design. You are going to design a new website for a mobile phone company.

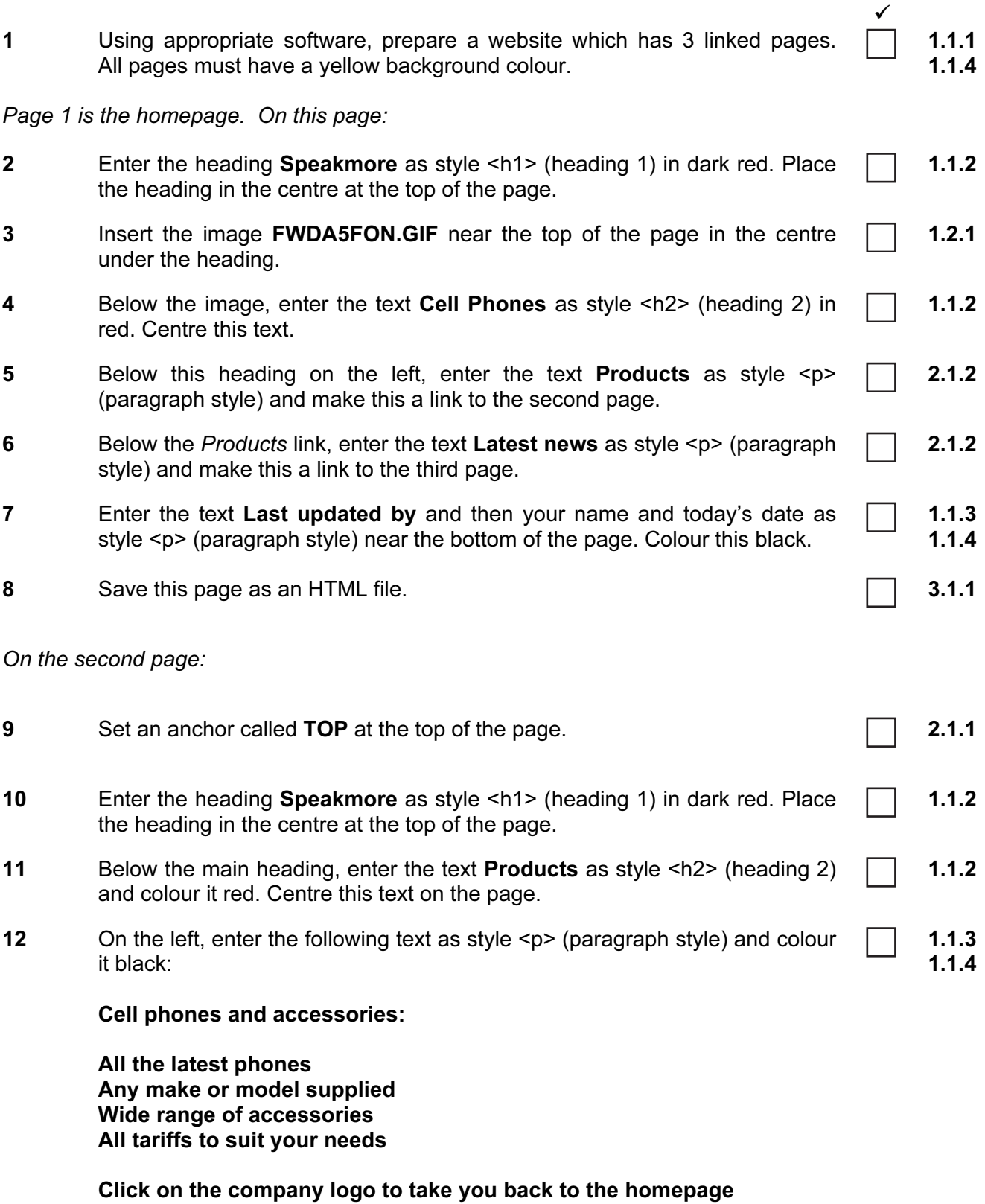

© UCLES 2005 5186/A ICT (Optional) 2005 [Turn over

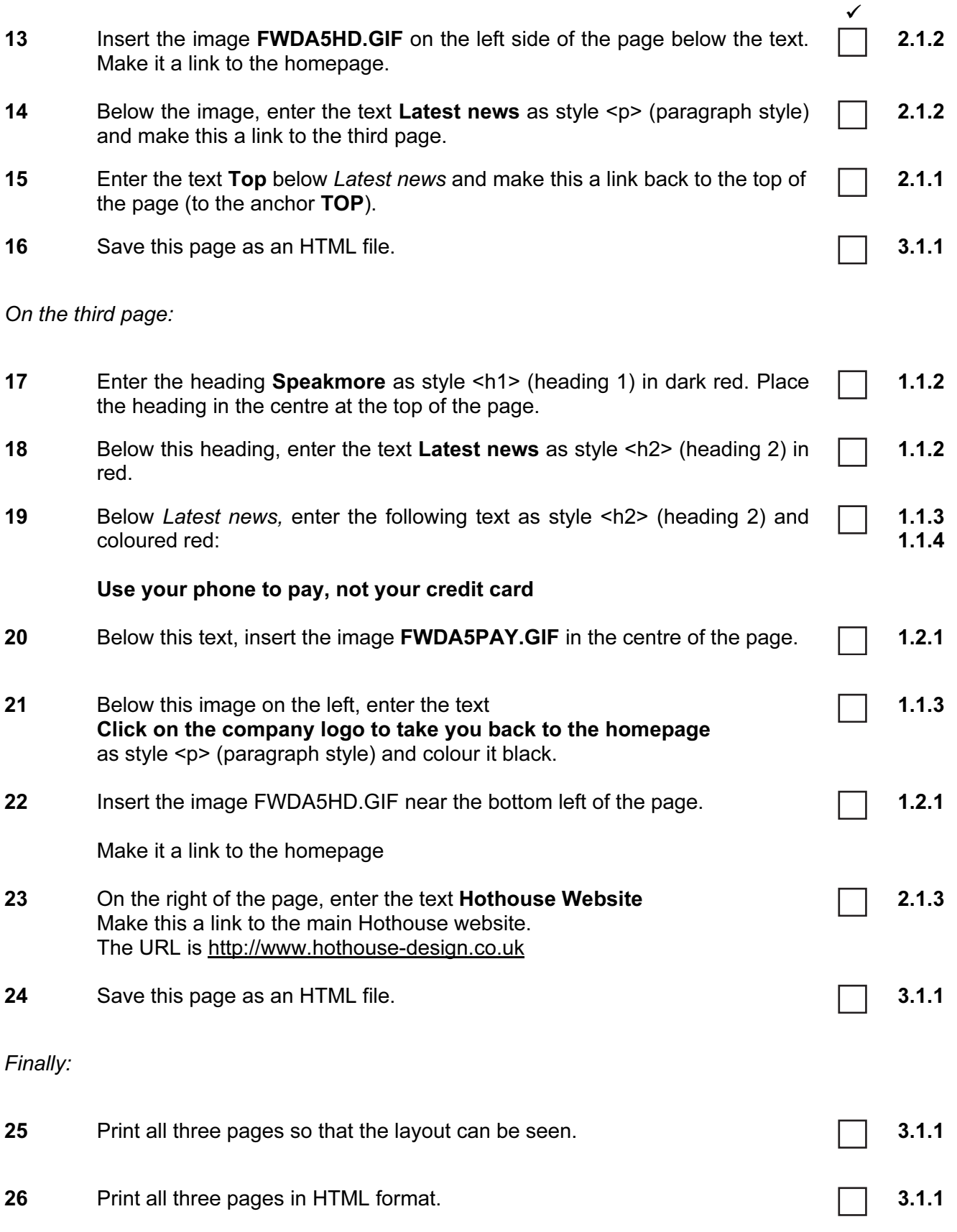

Every reasonable effort has been made to trace all copyright holders where the publishers (i.e. UCLES) are aware that third-party material has been reproduced. The publishers would be pleased to hear from anyone whose rights they have unwittingly infringed.

University of Cambridge International Examinations is part of the University of Cambridge Local Examinations Syndicate (UCLES), which is itself a department of the University of Cambridge.

© UCLES 2005 5186/A ICT (Optional) 2005

### UNIVERSITY OF CAMBRIDGE INTERNATIONAL EXAMINATIONS Cambridge International Diploma in ICT Foundation Level

## WEBSITE DESIGN 5186/B

Optional Module: Practical Assessment

2005

## 45 minutes No Additional Materials are required **and 15 minutes reading time**

#### READ THESE INSTRUCTIONS FIRST

Candidates are permitted 15 minutes reading time before attempting the paper.

 Make sure that your name, centre number and candidate number are shown on each printout that you are asked to produce.

Carry out every instruction in each task.

 Tasks are numbered on the left hand side of the page, so that you can see what to do, step by step. On the right hand side of the page for each task, you will find a box which you can tick  $(\checkmark)$  when you have completed the task; this checklist will help you to track your progress through the assessment.

 Before each printout you should proof-read the document to make sure that you have followed all instructions correctly.

At the end of the assignment put all your printouts into the Assessment Record Folder.

#### This document consists of 3 printed pages.

UCLES 2005 [Turn over

You work for an international company called Hothouse Design.

You are going to design a new website as a service for a company.

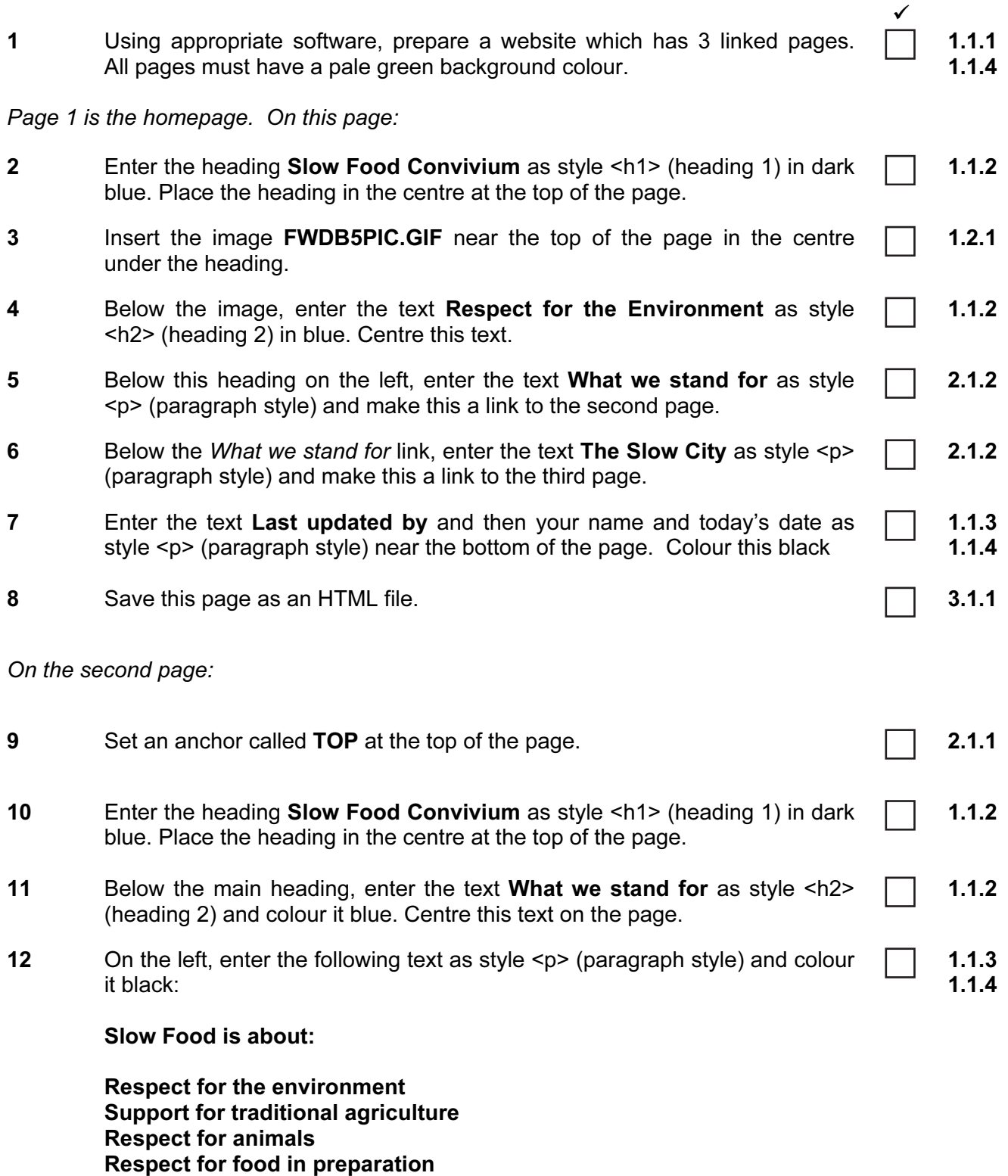

Support for regional customs and skills

Click on the logo to take you back to the homepage

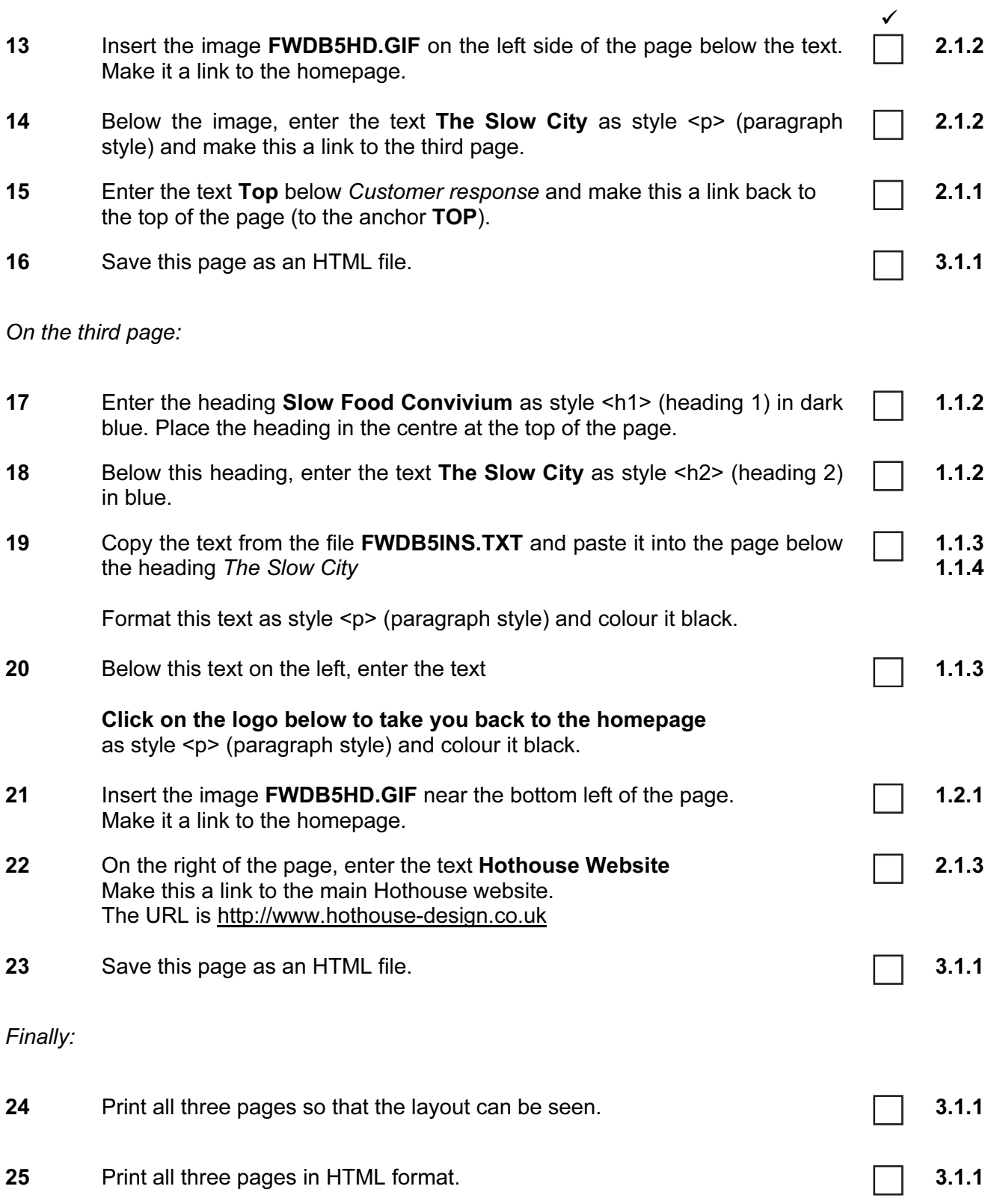

Every reasonable effort has been made to trace all copyright holders where the publishers (i.e. UCLES) are aware that third-party material has been reproduced. The publishers would be pleased to hear from anyone whose rights they have unwittingly infringed.

University of Cambridge International Examinations is part of the University of Cambridge Local Examinations Syndicate (UCLES), which is itself a department of the University of Cambridge.

© UCLES 2005 5186/B ICT (Optional) 2005